# Welcome to the Onish Summer Computing Workshop 2022!

1 - 1:30 pm Jessica Hill - Intro Computing Systems and Hardware

1:30 - 2 pm Andrew Moore - Programming Languages and Their Usages

2 - 2:30 pm David King - Installation and Package Management

2:30 - 3 pm Robert Williams - Working on GitHub

after 3pm Mixer – stay for light snacks!

# Version control with Git, GitHub, and GitHub Desktop

Nishimura Lab Computational Workshop

### What is version control?

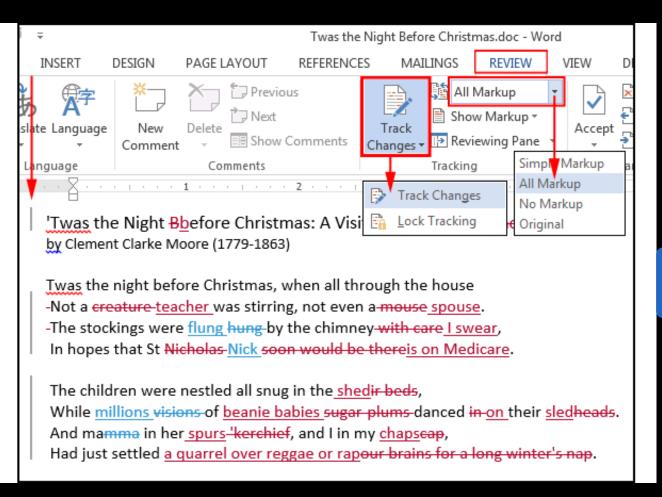

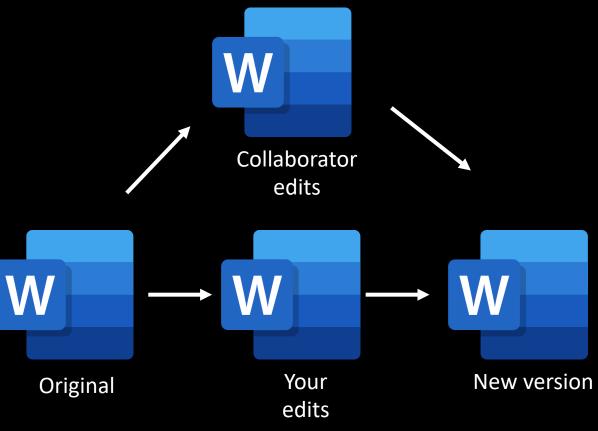

#### Git vs GitHub

- https://www.geeksforgeeks.org/difference-between-git-and-github/
- Git is command line software, GitHub is a webservice + storage
- Git is for text file code, not for binary files like MS Word
- Alternatives like bitbucket and subversion

```
$ git init
Initialized empty Git repository in /tmp/tmp.IMBYSY7R8Y/.git/
$ cat > README << 'EOF'
> Git is a distributed revision control system.
> EOF
$ git add README
$ git commit
[master (root-commit) e4dcc69] You can edit locally and push to any remote.
  1 file changed, 1 insertion(+)
  crate mode 100644 README
$ git remote add origin git@github.com:cdown/thats.git
$ git push -u origin master■
```

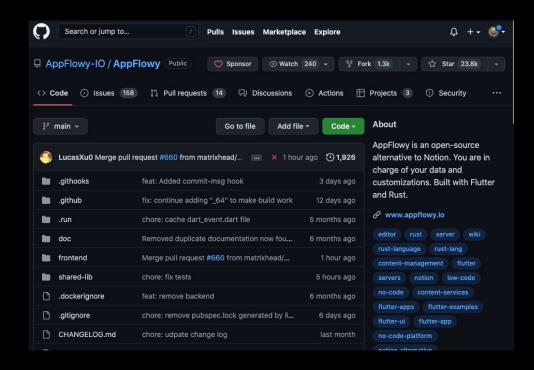

# GitHub Desktop

- A convenient user interface (dl here)
- Will not cover adding SSH key to your account (info here)

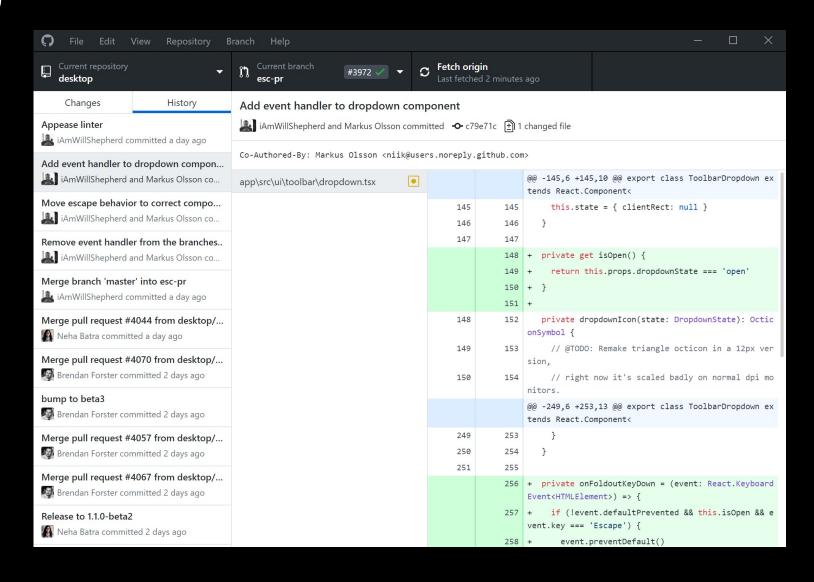

# Git lifecycle

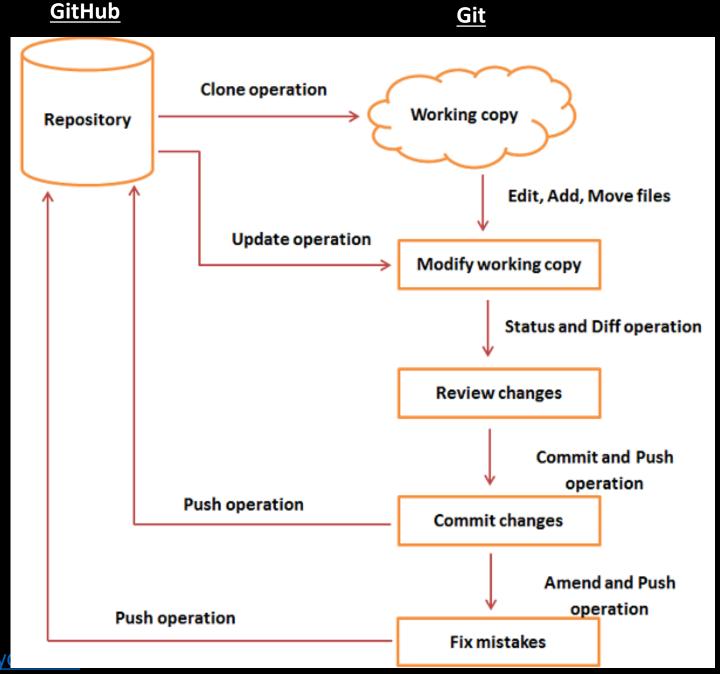

https://www.tutorialspoint.com/git/git\_life\_cyc

## Live Demo

- Making a repository with GitHub desktop
- Commit and push
- Reverting changes
- Collaboration and branches
- Pull requests

#### README Files

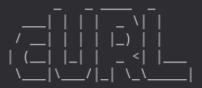

#### README

Curl is a command line tool for transferring data specified with URL syntax. Find out how to use curl by reading the curl.1 man page or the MANUAL document. Find out how to install Curl by reading the INSTALL document.

libcurl is the library curl is using to do its job. It is readily available to be used by your software. Read the libcurl.3 man page to learn how!

You find answers to the most frequent questions we get in the FAQ document.

Study the COPYING file for distribution terms.

Those documents and more can be found in the docs/ directory.

#### CONTACT

If you have problems, questions, ideas or suggestions, please contact us by posting to a suitable mailing list. See https://curl.se/mail/

All contributors to the project are listed in the THANKS document.

#### WEBSITE

Visit the curl website for the latest news and downloads:

https://curl.se/

https://en.wikipedia.org/wiki/README

#### Markdown

```
# Heading (h1)
    ## Heading 2 (h2)
    ### Heading 3 (h3)
    #### Heading 4 (h4)
    ##### Heading 5 (h5)
10
    ###### Heading 6 (h6)
12
    This is a text body. Lorem ipsum dolor sit amet, consectetur a
    tempor incididunt ut labore et dolore magna aliqua.
15

    This is a list

    - * or _ makes text _italicized
    - while ** or makes text bold
19
    1. # start a ordered list
    and backticks write `code`
    you can write [links](https://www.mozilla.org/)
23
24
    And images:
25
    ![Mozilla](https://www.mozilla.org/media/img/sandstone/footer-
```

Preview

<> Edit new file

#### Heading (h1)

Preview

#### Heading 2 (h2)

Heading 3 (h3)

Heading 4 (h4)

<> Edit new file

Heading 5 (h5)

Heading 6 (h6)

This is a text body. Lorem ipsum dolor sit amet, co dolore magna aliqua.

- This is a list
- \* or \_ makes text italicized
- while \*\* or \_\_ makes text bold
- 1. # start a ordered list
- 2. and backticks write code
- 3. you can write links

https://mozilla.github.io/open-leadership-training-series/articles/get-your-project-online/the-github-interface-and-markdown/

And images:

## Live Demo

- Making a repository with GitHub desktop
- Commit and push
- Reverting changes
- Collaboration and branches
- Pull requests

### Live Demo

- Making a repository with GitHub desktop
- Commit and push
- Reverting changes
- Collaboration and branches
- Pull requests

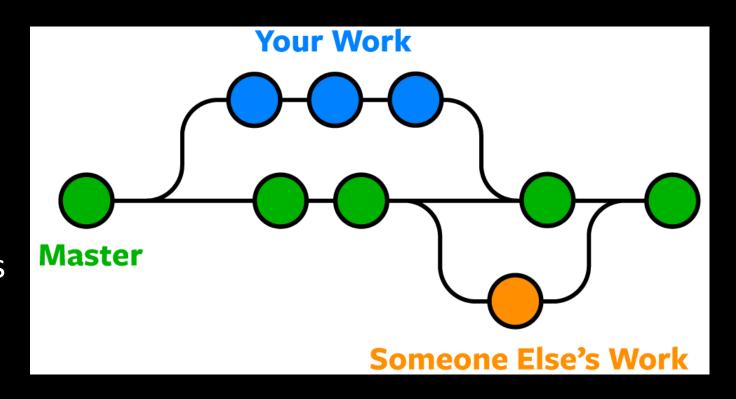

# Merge conflicts

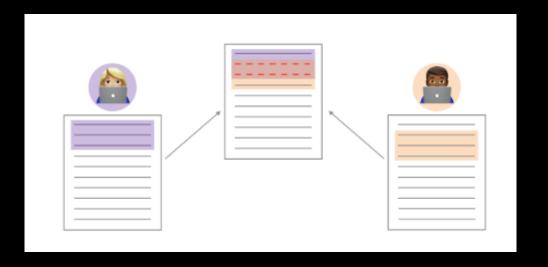

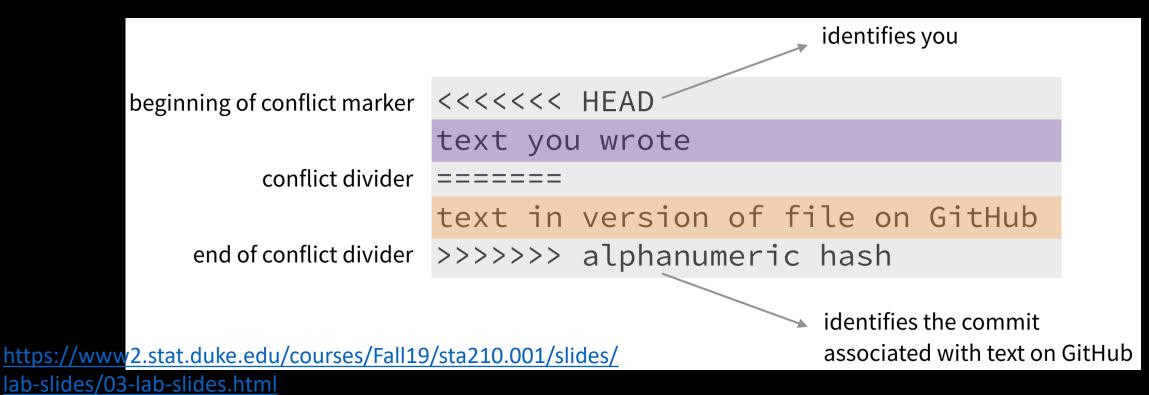

# Open source collaboration

- Issue tracking (<u>example</u>)
- Releases
- Forking a repository

# Open source collaboration

- Issue tracking
- Releases
- Forking a repository

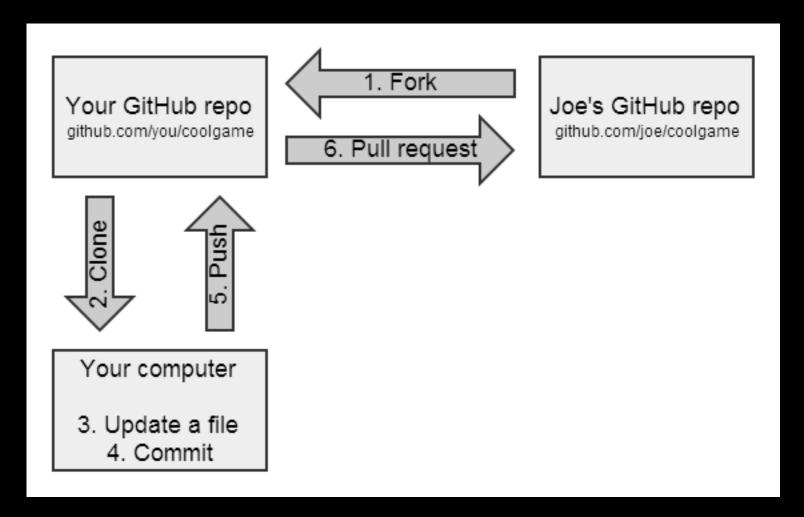

# Questions?

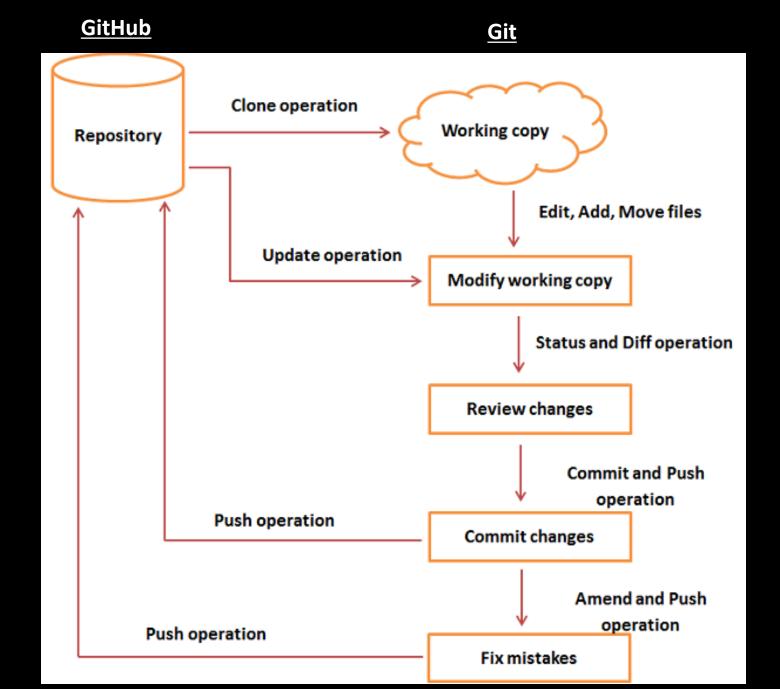

# Thank you for attending the Onish Summer Computing Workshop 2022!

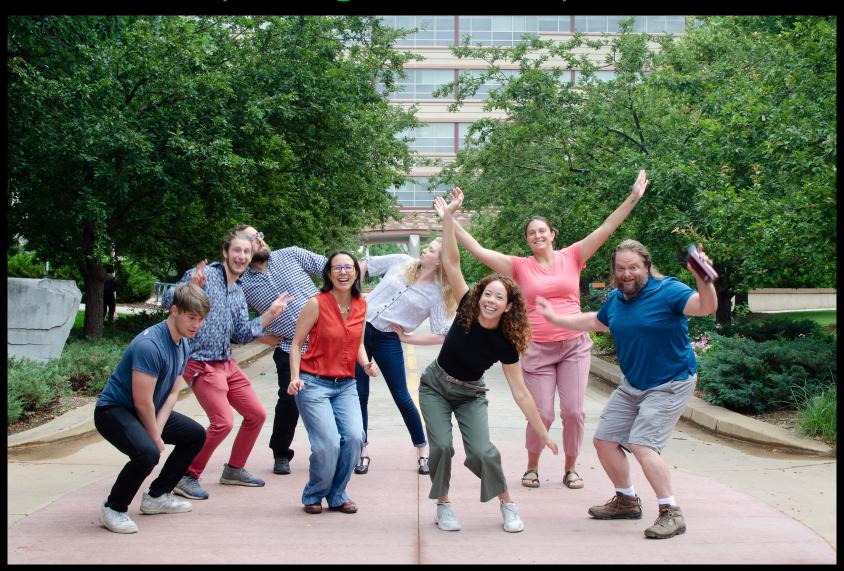